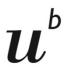

b UNIVERSITY OF BERN

## **Online Placement Test**

Steps to course registration

| 1. | Login with your SWITCH edu-ID | 1 |
|----|-------------------------------|---|
| 2. | Start the test                | 2 |
| 3. | During the test               | 3 |
| 4. | Finish the test               | 3 |
| 5. | Find your level               | 5 |
| 6. | Course registration           | 6 |

#### 1. Login with your SWITCH edu-ID

(Please have a look at the module "Campus Account, SWITCH edu-ID, KSL & Ilias" in case you do not know how to create your SWITCH edu-ID.)

| SWITCH <b>edu-ID</b>                                                                                                   | Help | en ~ |
|----------------------------------------------------------------------------------------------------|------|------|
| Log in to: UniBE, ILIAS Server                                                                                         |      |      |
| ● Attention, from now on login with your<br>edu-ID. Additional information can be found on<br>the UNIBE support page Ø |      |      |
| Service description:<br>ILIAS-Server der UniBE<br>SWITCH edu-ID                                                        |      |      |
| E-mail:                                                                                                    |      |      |
| Password:                                                                                                    |      |      |
| Create account Login                                                                                                   |      |      |
| Forgot password?<br>Options for personal data protection                                                               |      |      |
|                                                                                                    |      |      |

#### 2. Start the test

At the bottom of the page, you find the link to open the first language test (starting with level A1.1 you will be forwarded to higher levels after having completed each test)

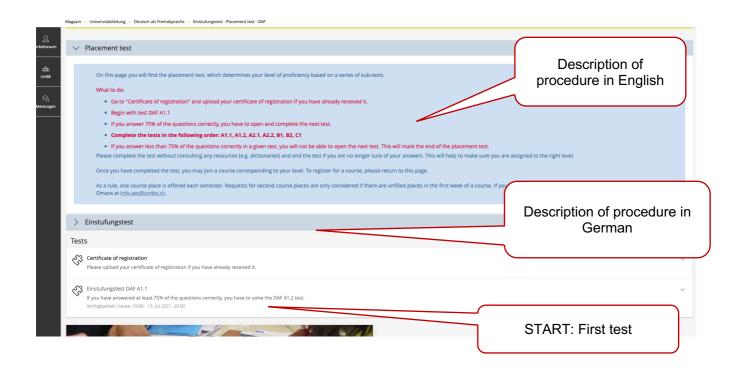

To start the test, click "Test starten" in the little black box. You have 20 min to take the test, so please make sure you have enough time to complete it.

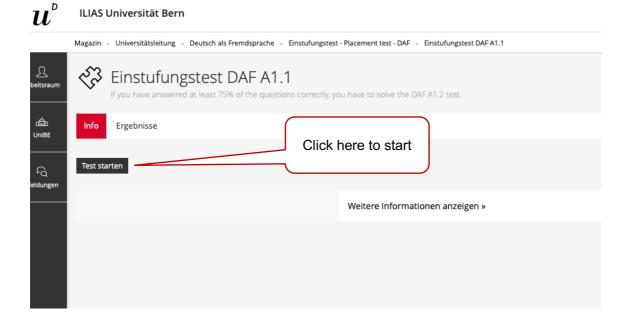

# 3. During the test

Please do not consult any resources to make sure you are assigned to the right level.

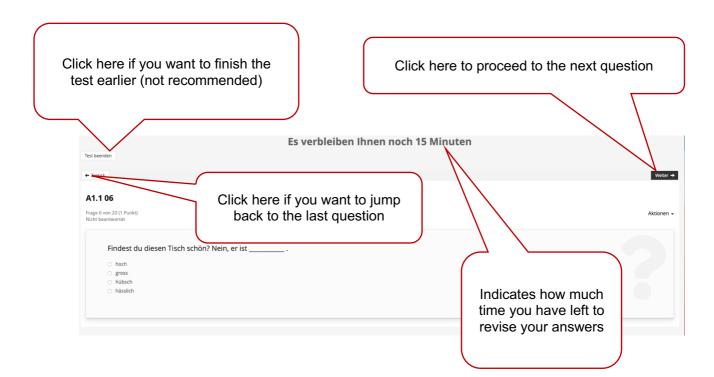

#### 4. Finish the test

When you get to the last question you may choose to go through your answers again or end the test. To end the test, click "Test beenden" in the black box.

| Test beenden<br>← Zurück<br>A1.1 20                               | Click here to end the test |
|-------------------------------------------------------------------|----------------------------|
| Frage 20 von 20 (1 Punkt)<br>Nicht beantwortet (in Bearbeitung)   |                            |
| Ein Herd steht normalerweise _ <ul> <li>auf dem Balkon</li> </ul> |                            |

You will then be asked to confirm your decision to end the test. After confirming you will not be able to alter any of your questions.

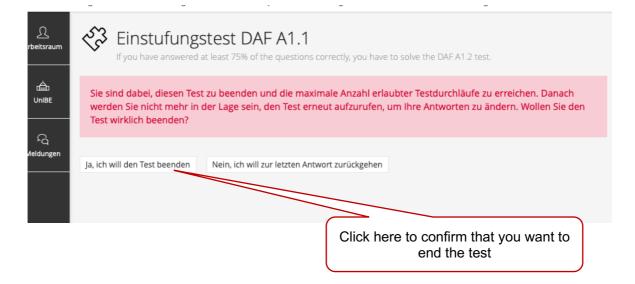

On the next page you can see your results. The green bar indicates that you have passed the test and you can go to the next level. Go back to the landing page "Einstufungstest – Placement test – DAF" to take the next test.

| Please proceed as follows:                                                                           |                                                            |          |                |
|----------------------------------------------------------------------------------------------------|------------------------------------------------------------|----------|----------------|
| <ul> <li>Click on the button "Continue" / "W</li> <li>Then go back to the "Einstufungster</li> </ul> | -                                                          |          |                |
| ILIAS Universität Bern                                                                               |                                                            |          |                |
| Repository - Universitätsleitung - Deutsch als Fremdsprache - I                                      | Einstufungstest - Placement test - DAF 🐰 Einstufungstest D | AF A1.2  |                |
| C Einstufungstest DAF A1.2                                                                           |                                                            |          |                |
| If you have answered at least 75% of the questions of                                                | orrectly, you have to solve the DAF A2 test.               |          |                |
| Info Results                                                                                         |                                                            |          |                |
|                                                                                                    |                                                            |          |                |
| Congratulations, you <b>passed</b> the test.                                                         |                                                            |          |                |
| Print PDF Export                                                                                     | Go back to the DAF-test, cli                               | ck here! |                |
| Test Results for ILIAS Eins VSL Teststud                                                             | ent                                                        |          |                |
| Pass Overview of the Test Results<br>(1 - 1 of 1)                                                    |                                                            |          |                |
| Scored Pass Pass Date                                                                                | Answered Questions                                         | Points   | Percent Solved |
| ⊗ 1 10. Jun 2021, 13:56                                                                              | 21 Of 21                                                   | 25 Of 25 | 100.00%        |
| (1 - 1 of 1)                                                                                         |                                                            |          |                |
| • Continue the test-session until y                                                                  | /ou fail one.                                              |          |                |
| Weiter                                                                                               |                                                            |          |                |

As long as you pass a test, a new test window for the next higher level will open.

| Arbeitsraum<br>da<br>UniBE | <ul> <li>If you answer less than 75% of the questions correctly in a given test, you will not be able to open the next test. This will mark the end of the placement test Please complete the test without consulting any resources (e.g. dictionaries) and end the test if you are no longer sure of your answers. This will help to make sur you are assigned to the right level.</li> <li>Once you have completed the test, you may join a course corresponding to your level. To register for a course, please return to this page.</li> <li>As a rule, one course place is offered each semester. Requests for second course places are only considered if there are unfilled places in the first week of a course. If you wish to request a second course place, please contact Ms Yvonne Omara at <a href="https://info.aes@unibe.ch">info.aes@unibe.ch</a>.</li> </ul> |   |
|----------------------------|----------------------------------------------------------------------------------------------------|---|
| Meldungen                  | > Einstufungstest                                                                                                    |   |
|                            | Tests                                                                                                    |   |
|                            | Certificate of registration<br>Please upload your certificate of registration if you have already received it.                                                                                                    | ~ |
|                            | Einstufungstest DAF A1.1         If you have answered at least 75% of the questions correctly, you have to solve the DAF A1.2 test.         Verfügbarkeit: Heute, 10:00 - 15. Jul 2021, 20:00                                                                                                    | ~ |
|                            | Einstufungstest DAF A1.2         If you have answered at least 75% of the questions correctly, you have to                                                                                                    | Ň |
|                            | Take the next test ©                                                                                                    | J |

### 5. Find your level

There will be a moment where you do not pass a test. This will mark the level in which you should start your German language course. Go back to the landing page to register for it.

| l                  | ILIAS UNIVERSI                 | tat Bern              |                                       |                                   |                          | 4 - V          | JIVI     |
|--------------------|--------------------------------|-----------------------|---------------------------------------|-----------------------------------|--------------------------|----------------|----------|
|                    | Magazin » Universitä           | itsleitung » Deutsch  | als Fremdsprache 🔹 Einstu             | ufungstest - Placement test - DAF | Einstufungstest DAF A2.2 |                |          |
| <u>Q</u><br>tsraum |                                | 0                     | t DAF A2.2<br>75% of the questions co | rrectly, you have to solve        | EB1 test.                |                | ~        |
| 合<br>hiBE          | Info Ergebnis                  | sse                   |                                       |                                   | $\backslash$             |                |          |
|                    |                                |                       |                                       |                                   |                          |                |          |
| ିର<br>lungen       | Schade, leider                 | haben Sie den Tes     | st <b>nicht bestanden</b> . Si        | ie haben die Note "nicht b        | Go back to               | o the landing  |          |
|                    |                                |                       |                                       |                                   | d your course<br>tions   |                |          |
|                    | Testergebnis                   | sse für <b>gale</b> s | Man Aller                             | F                                 | -                        |                |          |
|                    | Übersicht der<br>(1 - 1 von 1) | Testdurchläufe        | 2                                     |                                   |                          |                | Zeilen 🗸 |
|                    | Bewerteter<br>Durchlauf        | Durchlauf             | Datum                                 | Beantwortete Fragen               | Erreichte Punkte         | Prozent gelöst |          |
|                    | 0                              | 1                     | 05. Jul 2021, 10:40                   | 3 von 20                          | 3 von 24                 | 12.50%         |          |
|                    | (1 - 1 von 1)                  |                       |                                       |                                   |                          |                |          |

#### 6. Course registration

At the bottom of the page, you will find a new window indicating the course which corresponds to your test results.

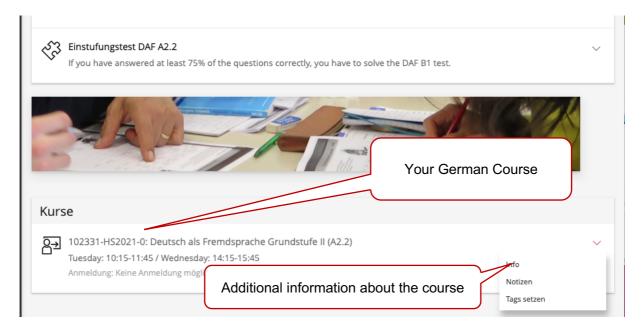

If you want to register for one of our semester courses, please click on "join" in the dropdown menu of the course suggested to you.

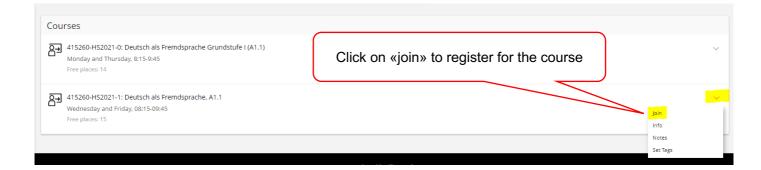

Now you need to indicate your status (Ich bin Studierender der Uni Bern – I am student at the University of Bern) at the University of Berne and then click on "join" again.

| 415260-HS2021-1: Deuts<br>Wednesday and Friday, 08:15-09:45 | ch als Fremdsprache, A1.1                                                                                                    | ~                                                            |
|-------------------------------------------------------------|----------------------------------------------------------------------------------------------------|--------------------------------------------------------------|
| Info Join                                                   |                                                                                                    |                                                              |
| Course Registration                                         |                                                                                                    | Join Cancel                                                  |
| Important Information                                       | Kursübersicht und wichtige Informationen finden Sie auf ILIAS und hier:<br>http://www.unibe.ch/studium/studienangebote/sprachkurse/daf/kursprogramm/index_ger.html<br>In diesem Kurs werden die Fertigkeiten Lese- und Hörverstehen, Sprechen und Schreiben sowie gru<br>und erfernt. | undlegende grammatische Strukturen für das Niveau A1.1 geübt |
| Registration Period                                         | Unlimited                                                                                                    |                                                              |
| Registration Type<br>Participants                           | You can join this course directly.<br>Maximum of Users: 15<br>Free Places: 15                                                                                                    | Please indicate your status at the<br>University of Berne    |
| User Agreement                                              |                                                                                                    |                                                              |
| Released Data Types                                         | The following data types are visible for course administrators:  Username First Name Last Name E-Mail                                                                                                    |                                                              |
| Course-Specific User Fields                                 | Further Course-Specific Data:           Status *         Please select one item.                                                                                                    | ×                                                            |
| _                                                           |                                                                                                    | Join Cancel                                                  |
|                                                             | Click on «join» again                                                                                                    |                                                              |

You are now registered for the course and will receive an automated E-Mail from ILIAS to confirm so. Please be aware that the course content will be available shortly before the course starts.

| H 415260-HS2021-1: Deutsch als Fremdsprache, A1.1<br>Wednesday and Friday, 08:15-09:45                                                                                                    |                                       |
|----------------------------------------------------------------------------------------------------|---------------------------------------|
| ontent Info Members Learning Progress Unsubscribe from Course                                                                                                    | You are now registered for the course |
| Sessions<br>V 🗞 29. Sep 2021, 08:15 - 09:45: Deutsch als Fremdsprache Grundstufe I (A1.1)                                                                                                    |                                       |
| >         >         >         >         >         >         >         >         >         >         >         >         >         >         >         >         >         >         >         >         >         >         >         >         >         >         >         >         >         >         >         >         >         >         >         >         >         >         >         >         >         >         >         >         >         >         >         >         >         >         >         >         >         >         >         >         >         >         >         >         >         >         >         >         >         >         >         >         >         >         >         >         >         >         >         >         >         >         >         >         >         >         >         >         >         >         >         >         >         >         >         >         >         >         >         >         >         >         >         >         >         >         >         >         >         >         >                                                                                                            | ~<br>~                                |
| > 08. Oct 2021, 08:15 - 09:45: Deutsch als Fremdsprache Grundstufe I (A1.1)                                                                                                    | ~                                     |
| >         %         13. Oct 2021, 08:15 - 09:45: Deutsch als Fremdsprache Grundstufe I (A1.1)         >         %         %         15. Oct 2021, 08:15 - 09:45: Deutsch als Fremdsprache Grundstufe I (A1.1)         >         %         %         15. Oct 2021, 08:15 - 09:45: Deutsch als Fremdsprache Grundstufe I (A1.1)         >         %         %         %         %         %         %         %         %         %         %         %         %         %         %         %         %         %         %         %         %         %         %         %         %         %         %         %         %         %         %         %         %         %         %         %         %         %         %         %         %         %         %         %         %         %         %         %         %         %         %         %         %         %         %         %         %         %         %         %         %         %         %         %         %         %         %         %         %         %         %         %         %         %         %         %         %         %         %         %         %         %         %         %         %< | ~                                     |
| Show all upcoming sessions                                                                                                    |                                       |

#### Good luck with the tests!

If you have further questions or problems, write an e-mail to info.daf@unibe.ch.